## Cinema 4D:

# The Artist's Project Sourcebook

**Third Edition** 

## Cinema 4D:

# The Artist's Project Sourcebook

**Third Edition** 

Kent McQuilkin

Anne Powers

Focal Press is an imprint of Elsevier 225 Wyman Street, Waltham, MA 02451, USA The Boulevard, Langford Lane, Kidlington, Oxford, OX5 1GB, UK

#### © 2011 ELSEVIER INC. All rights reserved.

No part of this publication may be reproduced or transmitted in any form or by any means, electronic or mechanical, including photocopying, recording, or any information storage and retrieval system, without permission in writing from the publisher. Details on how to seek permission, further information about the Publisher's permissions policies and our arrangements with organizations such as the Copyright Clearance Center and the Copyright Licensing Agency, can be found at our website: www.elsevier.com/permissions.

This book and the individual contributions contained in it are protected under copyright by the Publisher (other than as may be noted herein).

#### **Notices**

Knowledge and best practice in this field are constantly changing. As new research and experience broaden our understanding, changes in research methods, professional practices, or medical treatment may become necessary.

Practitioners and researchers must always rely on their own experience and knowledge in evaluating and using any information, methods, compounds, or experiments described herein. In using such information or methods they should be mindful of their own safety and the safety of others, including parties for whom they have a professional responsibility.

To the fullest extent of the law, neither the Publisher nor the authors, contributors, or editors, assume any liability for any injury and/or damage to persons or property as a matter of products liability, negligence or otherwise, or from any use or operation of any methods, products, instructions, or ideas contained in the material herein.

#### Library of Congress Cataloging-in-Publication Data

McOuilkin, Kent.

Cinema 4D: the artist's project sourcebook / Kent McQuilkin. -- 3rd ed.

p. cm.

Rev. ed. of: Cinema 4D / Anne Powers. 2007.

ISBN 978-0-240-81450-6 (pbk.)

1. Computer animation. 2. Three-dimensional display systems. 3. Cinema 4D XL. 4. Computer graphics. 5. Rigging (Computer animation) I. Powers, Anne. Cinema 4D. II. Title.

TR897.7.P69 2011 006.6'93--dc22

2011009865

#### **British Library Cataloguing-in-Publication Data**

A catalogue record for this book is available from the British Library.

For information on all Focal Press publications visit our website at www.elsevierdirect.com

11 12 13 14 5 4 3 2 1

Printed in the China

# Working together to grow libraries in developing countries

www.elsevier.com | www.bookaid.org | www.sabre.org

ELSEVIER

BOOK AID International

Sabre Foundation

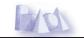

## Acknowledgements

This book would not be possible without the help, support and knowledge of the following individuals. I owe a great deal of gratitude:

To Dennis McGonagle, Carlin Reagan and Anne McGee of Focal Press, for their insight, support and the opportunity to author this book.

To Anne Powers, for creating a non-technical book series that puts tools to practical uses and has helped spark the imagination of so many 3D enthusiasts and professionals.

To Michael Hewes, Rick Barrett and all of the great team at MAXON, for their incredible knowledge and endless supply of answers and support.

To Ray Davis of Pixar, who went to infinity and beyond in getting RenderMan up and running and up and running again when I fouled things up.

To Ihor Petelycky and Spatial View, for an incredible program and even better support.

To Matt Riveccie of e-on, for all of the extraordinary amount of support in keeping me up to date with Vue.

To Cormac Slevin and Antonio Manfredi at Digital Video S.p.A, for their insight in combining the 2D animation of Toonz with 3D assets.

To Kent Braun of DigiCel, for many great years of support and his amazing knowledge of animation and dedication to bringing 2D animation to students, hobbyists and professionals alike with FlipBook Pro.

To Rosanna Thomson and the team at Next Limit Technologies for their support and help with RealFlow.

To Chris Smith, Tom Quach and Rob Garrott, for taking the time out of their busy schedules to be a part of this book and provide their expert insight into the tools of their respective trades.

To David Gilbert, for introducing me to the teaching profession years ago and allowing me to learn at least as much as I've taught.

To Austin Webb, for his time and expertise in photography and for shooting great shots for textures and scene creation.

To my good friend Fikremarium for his interest and willingness to allow me to build his head in my computer and put it on display.

To my brother, Steven and father, Tom, for all of their support, inspiration and encouragement though out this process.

To my mom, for being the best mother I could ever ask for and all the great texture photos and editing advice she supplied. Thanks for all of the time you put in, and for always being supportive.

To my wife, Sally, and my four precious children, Max, Emma, Samuel, and Khari. You all are my treasures. Thank you for all the sacrifices you've made as I've been in this process.

Above all, I thank God for every second I have on this Earth and the incomparable love, and compassion He has for all mankind.

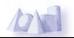

## **Introduction to CINEMA 4D**

MAXON understands that making a transition into 3D graphics and animation can be a daunting proposition for artists already pressed for time keeping up with the ever evolving progression of more traditional graphics technology. With that in mind, they have crafted CINEMA 4D, a software that is intuitive yet amazingly powerful. Using this application, a traditionally trained artist can instantly create mind-boggling graphics and animation. At the same time, this application has the depth to keep artists challenged and engaged to push the boundaries of image creation. Users will find that anything imaginable is attainable in this software. CINEMA 4D has created a name for itself as a motion graphics and texture painting power house but, as you will see in this book, it is an all-inclusive to tool to create any animation imaginable.

#### Enjoy!

### Who This Book Is For and How It's Different

This book is about creating all kinds of artistic imagery using CINEMA 4D as a tool. It is intended to be an enjoyable, attainable, and thorough introduction to the creatively fluent use of C4D. In addition to being a great start for beginners, it will encourage new ways of working and thinking for more seasoned C4D users. It is especially suited for artists who may feel overwhelmed by the technical complexities of 3D or traditional artists wishing to quickly add professional quality 3D graphics and animation to their skillsets.

Artists of all kinds--illustrators, motion graphics and print graphic designers, as well as those who wish to animate characters, create content for gaming or dynamic force driven simulations --will find engaging step-by-step examples that can be easily adapted to their purposes.

The projects in this book have been created to suit the classroom, provide training for professionals looking to transition into 3D, as well as help the learner at home. The project-based approach of this book quickly rewards the reader with results. The text and DVD examples introduce concepts without restating the extensive built-in Help system included in CINEMA 4D. The focus of this book is to provide step-by-step workflows for creating professional 3D graphics and display the artistic possibilities of CINEMA 4D. Furthermore, this book takes into consideration that, as a beginner you will need a solid foundation in all areas of the entire 3D process. Technical explanations of tools can be found in the built in help system.

#### The DVD

The DVD included with this book is not simply supplemental, but is actually an extension of this book that was unable to fit in the pages provided. You will find an entire chapter with almost 150 pages of advanced modeling and scene layout in the Advanced Modeling chapter of the DVD alone. You'll also discover how to set up an IK chain and animate a T-Rex. In the After Effects Integration chapter of the DVD, you'll see how to build a scene specifically optimized for output to AE. There are tons of more extras including Vue 9xStream, ZBrush and Realflow integration as well. Be sure to check out the numerous instructional videos included in the DVD\_Support\_file chapters and the New\_in\_R12\_Movies folder to find movies covering the latest tools and techniques developed for Release 12.

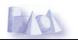

### The 4D Environment and Workflow

The first question many people ask me when they hear about CINEMA 4D is,"What is 4D?" The common reference to 3D encompasses the three spatial dimensions used to create and manipulate objects. The 4th dimension reference in C4D is that of time. How objects and components change over time is, of course, the underlying foundation of animation. When you first open CINEMA 4D and begin to work, the graphical user interface allows you to create and manipulate objects in a virtual 3-dimensional environment within the element of time. The workspace is infinite in size and can be configured with any units of measurement. Numerous tools allow you to create and animate objects that can be viewed through virtual cameras. Along with objects and cameras, you'll find all the elements of a fully functional production house. Lights, backgrounds, virtual skies, effects, foreground elements and mood changing environments can all be found within this one application. To understand how to be successful at creating 3D content, it is vital that you have a grasp on the core areas that make up the 3D process. This new edition of CINEMA 4D The Artist's Project Sourcebook aims to give readers a look at how CINEMA 4D can be utilized to meet the demands of the 3D marketplace today. The 3D marketplace is spread into many vast disciplines of which this book will give a glimpse of the workflow and tools to get you on your way to succeed, regardless of where your future in 3D takes you. We will begin by covering the basics of 3D. Rather than separating these into isolated practices, we are going to build complete scenes from the beginning, allowing readers to see the full picture of how these disciplines interrelate to make a successful 3D composition. These principles include, but are not limited to: modeling, texturing, staging, animating, lighting, effects and rendering. Advanced workflows may add rigging and compositing to the process. Regardless of what field an individual enters, the mastering of these core principles is vital to succeed at the top level of any 3D profession.

### **Introduction to the Basics of CINEMA 4D: DVD Chapter**

Be sure to check out the Cinema\_4D\_ Basics.pdf chapter included on the DVD. It includes charts labeling and explaining the locations and usage of tools and icons within the C4D interface. You'll also find an overview of all the Parametric Primitives, Splines, NURBS and other Modeling helpers and generators that you will use to create 3D scenes.

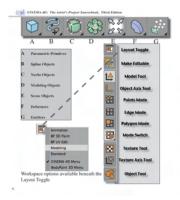

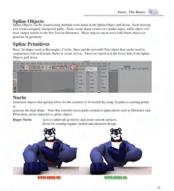

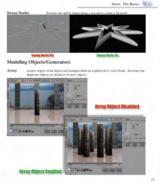

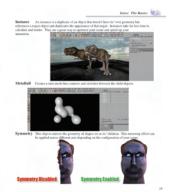

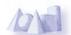

#### **Modeling**

Modeling refers to the creation of objects and shapes within 3D. Think of it as digital sculpting.

### **Texturing**

Applying materials to models and scene components to control the appearance of objects.

### **Staging**

Framing the scene by moving the objects into the correct position as well as setting up cameras to capture the action.

#### Animation

Animation consists of any 3D elements and how their appearance changes over a specified time.

#### Lighting

An infinite number of virtual lights can be added to 3D scenes to create any lighting scheme imaginable.

#### **Effects**

In CINEMA 4D, the term "effects" can be applied to anything from fog and smoke to particles, hair and dynamics. Effects often time are incorporated in post.

#### Rendering

Rendering is the process of taking the 3D environment created in C4D and exporting it to a flat output that can be used as printable stills or sequenced together for animation.

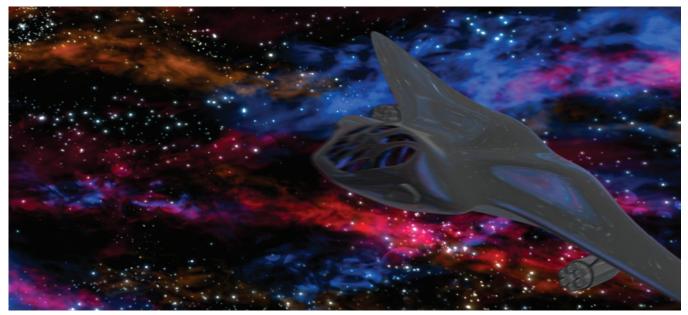

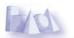

### **Content Browser**

The content browser is a great place to find and store materials, models and other assets that can help streamline your creative process. The Presets listing found within the Content Browser is a treasure chest of models, expressions, materials and scenes that can help you reverse engineer how assets are composed or even help you create your own masterpiece. Assets in the Content Browser will vary depending on the version of CINEMA 4D.

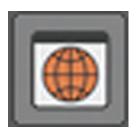

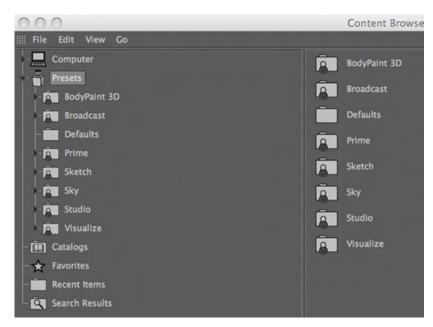

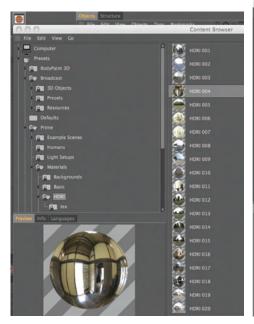

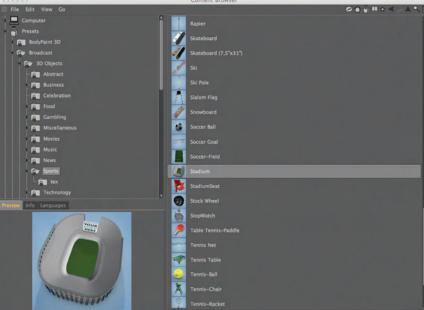

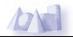

## **Layer Browser**

As with most graphics programs, layers can be an excellent way to organize and arrange elements within a file or scene. In CINEMA 4D, you have a lot of options as to how layers are displayed in the editor and renderer. In this quick exercise, we will look at the basics of using layers within C4D. Open the **Layer\_Browser\_Start.c4d** file in the DVD\_Support\_Files folder on the DVD.

Step 1 You can access the Layer Browser in three ways. The first option is to choose Window>Layer Browser. *Figure Layer\_Browser\_01* 

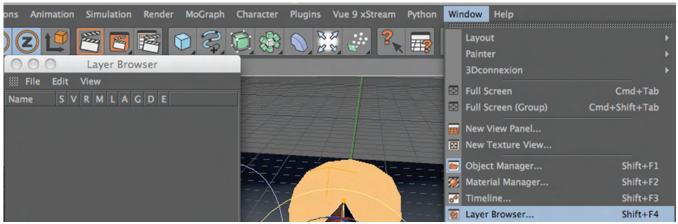

Figure Layer\_Browser\_01

Step 2 You can also click on the large rounded rectangle to the right of an object in the Objects Manager. Click on the rounded rectangle to the right of the Light at the top and choose, Add to New Layer.

Figure Layer\_Browser\_02

Step 3 The third option is to click on the drop-down arrow to the right of the Layer field in the Basic tab of the Attributes Manager. Select the Floor object and choose Add to Layer to drop into the existing Layer 1. *Figure* 

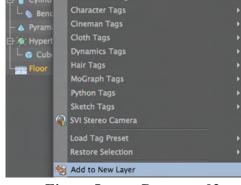

Figure Layer\_Browser\_02

Layer\_Browser\_03

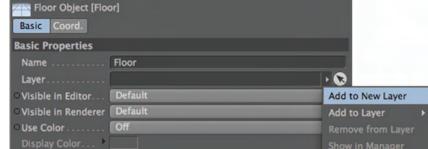

Figure Layer\_Browser\_03

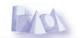

**Step 4** Now, add both of the lights to this layer by clicking on their Layer buttons.

Figure Layer\_Browser\_04

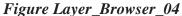

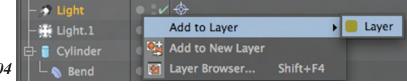

Step 5 Click on one of the Layer buttons to the right of a parametric object in the scene and create a new layer.

Figure Layer\_Browser\_05

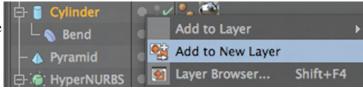

Figure Layer\_Browser\_05

Step 6 Open the Layer
Browser, rename Layer
1, Scene Elements
and rename Layer 2,
Objects. Click on the S
column for the Objects
layer and you'll see
that all of the objects
not on this layer will
disappear from both the

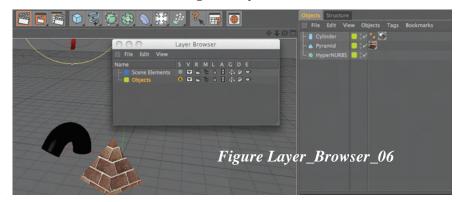

Viewport and Object Manager. This is called the Solo Column.

Figure Layer\_Browser\_06

### See the Layer Browser breakdown below

Solo (Hides all other layers)

V Visibility (Toggles visibility)

R Render (Toggles visibility in rendering)

Managers (Toggles visibility in Managers)

L Lock (Lock Toggle )

A Animation (Enables/Disables animation)

G Generator (Enables/Disables generators\*)

D Deformer (Enables/Disables deformers)

Expressions (Enables/Disables expressions

(Arrays, HyperNURBS, Atom Arrays, Booles, etc. are examples of generators\*)

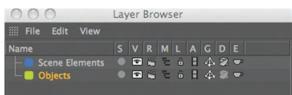

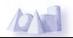

### **Preferences**

The Preferences within CINEMA 4D are extremely customizable. From the level of Undos and memory allowed, to color scheme and units of measure, the Preferences panel gives you the flexibility to optimize C4D for your workflow.

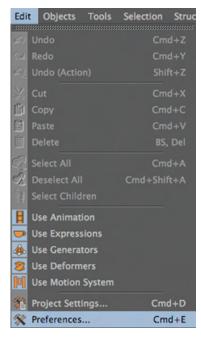

Another parameter of interest is the Units settings. Depending on the project, you may wish to change the unit display to reflect the real world application of your scene. In this book, some of the projects use Meters while others use Centimeters; in no circumstance is it necessary for you to alter the defaults to match my settings. If you do wish to change the units, simply click on the Unit Display dropdown and choose the desired display unit.

One of the first things you may be interested in doing is raising the level of Undos. Press CMD+E Cntrl + E (PC) or go to Edit>Preferences. Scroll down to the Memory settings and raise the Document Undo Depth to a value suitable for the type of scene you are working on. If you are doing heavy modeling, I suggest this number be at least 50 and you may wish to take it up toward 100. Notice that there is a separate Undo for BodyPaint textures which is crucial when texture painting. It would probably be sufficient to set this number equal to that of your typical Photoshop Undo level. Again, I recommend this number be set no less than 50.

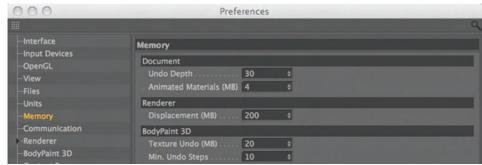

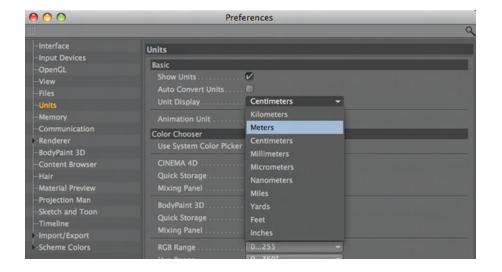

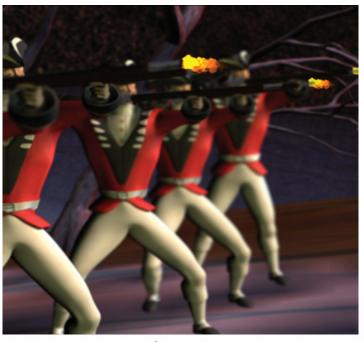

# Contents

# Introduction

|   | Acknowledgements                            | 1                 |  |
|---|---------------------------------------------|-------------------|--|
|   | Who This Book Is For and How It's Different | 2                 |  |
|   | The DVD                                     | 2                 |  |
|   | The 4D Environment and Workflow             | 3                 |  |
|   | Introduction to the Basics of CINEMA 4D     | 3 Million         |  |
|   | Content Browser                             | All 5 he well the |  |
|   | Layer Browser                               | 6                 |  |
|   | Preferences                                 | 8                 |  |
| 1 | The Power of Primitives                     | 9                 |  |
|   | Ornament Project                            | 10                |  |
|   | Greek Pool                                  | 15                |  |
|   | The Desert Scene Project                    | 29                |  |
| 2 | Under the Hood                              | 50                |  |
|   | MoGraph Mace                                | 50                |  |
|   | City Building                               | 57                |  |
|   | Modeling a Spaceship                        | 70                |  |
| 3 | <b>NURBS Modeling Tools</b>                 | 89                |  |
|   | 3D 101: The Vase                            | 89                |  |
|   | Skull Mask Extrude                          | 100               |  |
|   |                                             |                   |  |

Creating a Shovel with a Bezier NURBS

| 4 | Deformers and Other                                                |             |
|---|--------------------------------------------------------------------|-------------|
|   | Modeling Helpers                                                   | 118         |
|   | Bend and Boolean Lock Project                                      | 118         |
|   | Wind Deformer Flag                                                 | 127         |
|   | MetaBall                                                           | 133         |
| 5 | Materials in Depth                                                 | 136         |
|   | Shaders                                                            | 138         |
|   | Channel Shaders                                                    | 140         |
|   | Planet Texturing Project                                           | 142         |
| _ | Island of Displacement                                             | 156         |
| 6 | Better under Lights                                                | 167         |
|   | Creating and Animating a SearchLight                               | 167         |
|   | Intro to GI: Lighting with Objects                                 | 171         |
|   | Lighting a Product                                                 | 177         |
|   | No GINo Problem                                                    | 181         |
| 7 | Animation Basics                                                   | 183         |
|   | Butterfly Project                                                  | 183         |
|   | Controlling Animation with                                         |             |
|   | Rail Splines & F-Curves                                            | 196         |
| 8 | Head Shots                                                         | 199         |
|   | Modeling a Character Head                                          | 199         |
|   | Animating a Character with Pose Morph                              | 229         |
| 9 | Rigging a Character                                                | 234         |
|   | Creating the Joints                                                | 234         |
|   | Mirroring/Binding/Weighting                                        | 239         |
| 0 | Cameras in Control                                                 | 243         |
|   | Setting Up a Camera to Animate                                     | 244         |
|   | along a Helix Spline The Stage Object: Littlizing Multiple Comeras | 244<br>247  |
|   | The Stage Object: Uitlizing Multiple Cameras Depth of Field        | 247         |
|   | CINEMA 4D in Production:                                           | <b>∠</b> ⊤∕ |
|   | An Interview with Chris Smith                                      | 250         |

| 11        | The Art of Rendering Investigating Render Settings Multi-Pass Rendering | <b>252</b> 253 268 |
|-----------|-------------------------------------------------------------------------|--------------------|
|           | CineMan: Integrate Pixar's RenderMan into<br>your CINEMA 4D workflow    | 272                |
| <i>12</i> | A Jolt of Xpresso                                                       | 275                |
|           | School of Fish                                                          | 275                |
|           | Thinking Particles: PBlurp                                              | 285                |
| 13        | BodyPaint:                                                              |                    |
|           | The Artist's Connection                                                 | <b>290</b>         |
|           | Painting a Book in BodyPaint                                            | 290                |
|           | BodyPaint UV Editing                                                    | 300                |
|           | Projection Man                                                          | 320                |
|           | CINEMA 4D in Production:                                                |                    |
|           | An Interview with Tom Quach                                             | 325                |
| <i>14</i> | Tips on Type                                                            | 328                |
|           | Extruding Text                                                          | 328                |
|           | Deformers on Type                                                       | 332                |
|           | Sweep Text                                                              | 337                |
|           | Sweep Along Text                                                        | 339                |
|           | MoText Introduction                                                     | 341                |
|           | Animate MoText with the Random Effector Making Specialized Fonts        | 345                |
|           | with the Spline Mask                                                    | 348                |
|           | PolyFX                                                                  | 352                |
| 15        | More out of MoGraph                                                     | 358                |
|           | Spline Effector                                                         | 359                |
|           | MoGraph Tracer                                                          | 361                |
|           | MoGraph Sound Effector                                                  | 364                |
|           | MoSpline                                                                | 367                |
|           | CINEMA 4D in Production:  An Interview with Rob Garrott                 | 260                |
| 1/        |                                                                         | 369                |
| 16        | After Effects Integration                                               | 372                |
|           | Part 1: Setting Up a Simple Scene fo AE Integration                     | 372                |
|           | Part 2: Setting Up Tags and Render Settings                             | 374                |
|           | Part 3: Importing and Compositing in AE                                 | 378                |

| 17 Dynamics and                          |     |
|------------------------------------------|-----|
| Special Effects                          | 386 |
| Rigid Body Dynamics                      | 386 |
| The Fracture Object                      | 389 |
| Cloth Dynamics                           | 393 |
| Cloner Soft Body Dynamics and Baking the |     |
| Dynamic Calculations                     | 397 |
| PyroCluster                              | 399 |
| Creating a Fantasy Landscape with Hair   | 402 |
| Headdress Project                        | 404 |
| 18 Stereoscopic Content<br>Creation in   |     |
| CINEMA 4D Creating a Stereoscopic Rig    | 414 |
| in C4D using Xpresso                     | 414 |
| Creating a Stereoscopic Scene            | 419 |
| Compositing Stereo Images in Photoshop   | 421 |
| SVI Stereo 3D Editor Plug-in 2.3         | 423 |
| 19 CINEMA 4D and                         | 427 |
| Friends                                  |     |
| Vue 9xStream Integration                 | 427 |
|                                          |     |

# On the DVD

The DVD includes C4D project files for each chapter, completed examples of projects, example files to explore beyond the scope of the text, and rendered movies and stills. There is much more learning to do with hours of additional hands-on instructional resources provided on the DVD including:

- Instructional Quicktime Video Tutorials covering the latest in CINEMA 4D R12.
   These include: Motor Dynamics, Linear Workflow, Color Profiles, White Balance,
   Soft and Rigid Body Dynamics and the Camera Deformer.
- Well over one hundred and fifty pages of tutorials in pdf format for printing, or viewing on your computer. Subjects include advanced modeling, texturing, character animation, After Effects integration, RealFlow, ZBrush.
- Background images and texture bitmaps to bolster your texture stock.